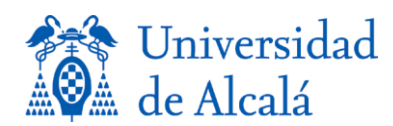

# **SERVICIO DE ENVÍO DE CALIFICACIONES POR SMS**

Se trata de un servicio de envío de calificaciones por SMS dirigido a todos los alumnos de la UAH (grados, licenciaturas, posgrados....).

- Sólo les llegará a los alumnos que se hayan suscrito previamente.
- La suscripción permanece vigente hasta que el usuario realice la baja del servicio. Por tanto, un alumno que pasa de un curso académico a otro no necesita modificar ni actualizar dicha suscripción.
- El número de teléfono que facilita únicamente se utilizará para el envío de calificaciones a través de SMS.
- Al suscribirse en este servicio, el usuario autoriza legalmente a la Universidad de Alcalá a enviar las calificaciones al número de teléfono móvil que proporcione. En el mismo mensaje podría recibirse información de carácter publicitario.

#### **A. Alta en el servicio**

1. Desde la página principal de la Universidad (y sólo desde ordenadores conectados a la red de la UAH) entrar en Comunic@ con su cuenta de la UAH.

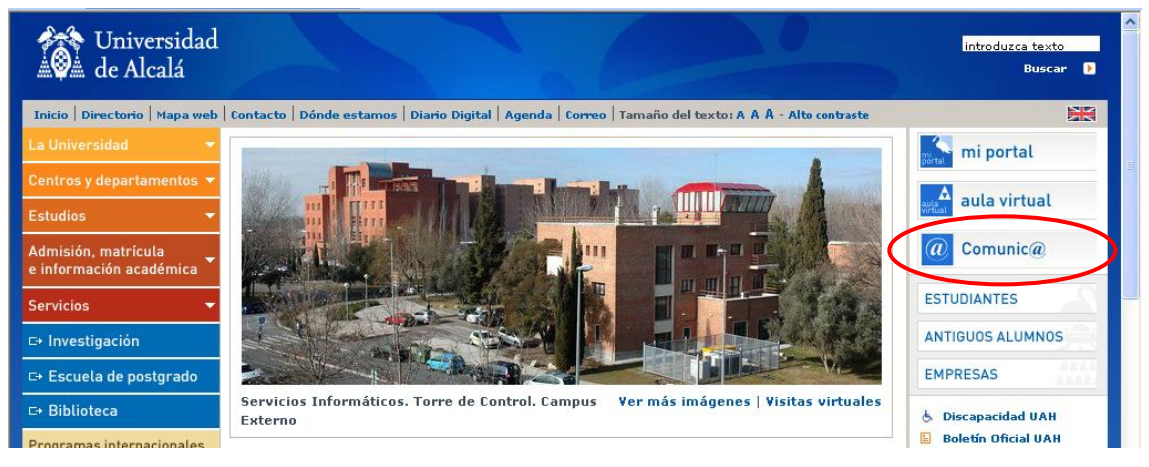

2. Seleccionar "D – Suscripción a envío de calificaciones por SMS".

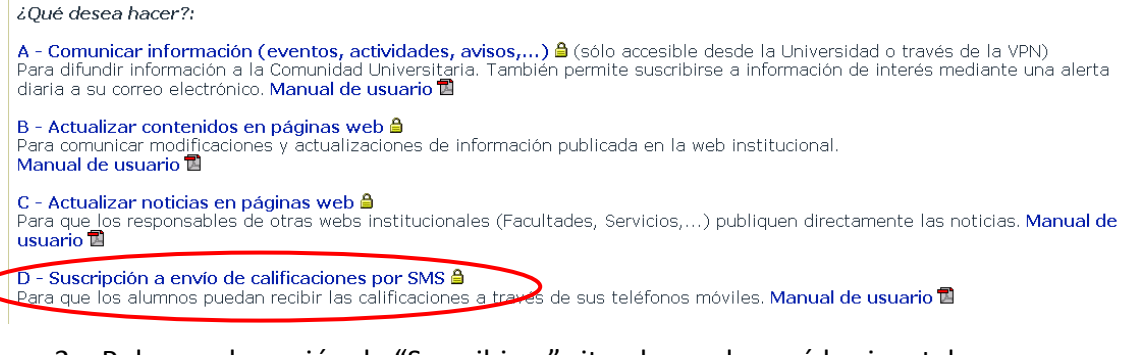

3. Pulsar en la opción de "Suscribirse" situada en el menú horizontal.

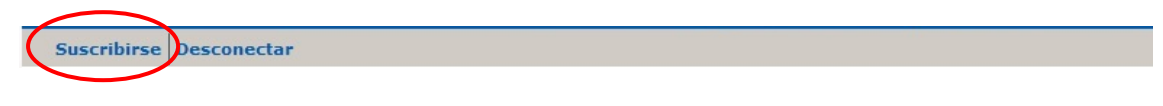

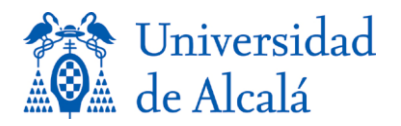

#### 4. Poner SMS en la caja Buscar y realizar la búsqueda.

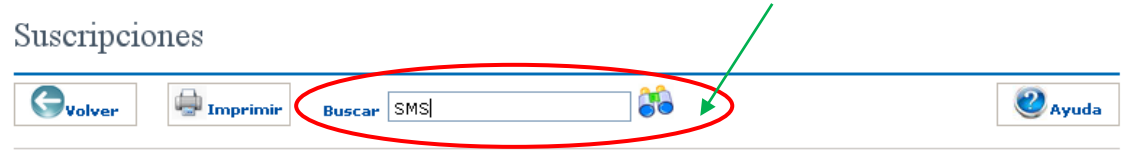

### 5. Suscribirse pulsando en el botón de acción  $\bullet$ .

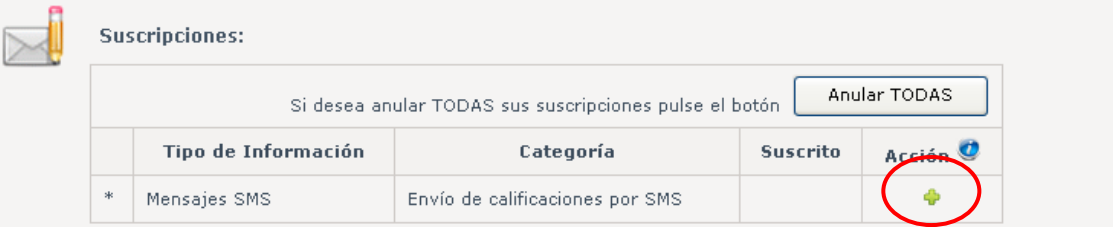

6. Poner el número del teléfono móvil para las notificaciones.

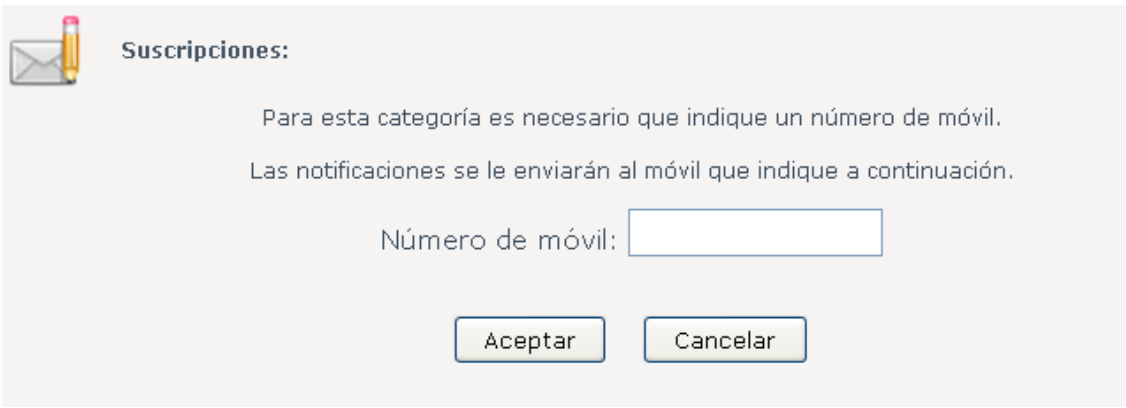

7. Aceptar.

#### **B. Baja en el Servicio**

- 1. Entrar en Comunica con su cuenta de la UAH (y sólo desde ordenadores conectados a la red de la UAH).
- 2. Pulsar en la opción de "Suscribirse" situada en el menú horizontal.
- 3. Poner SMS en la caja Buscar y realizar la búsqueda.
- 4. Anular la Suscripción pulsando el botón de acción X.

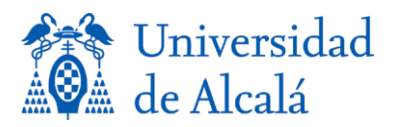

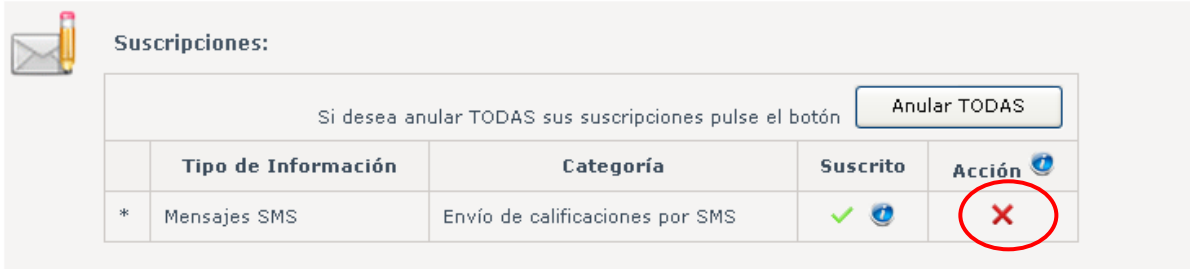

## **C. Modificación del número de móvil**

Si el usuario cambia de número de teléfono y desea seguir recibiendo las calificaciones por SMS, deberá realizar una baja en el servicio (siguiendo los pasos del apartado B) y una nueva alta con el nuevo número de teléfono (siguiendo los pasos del apartado A).